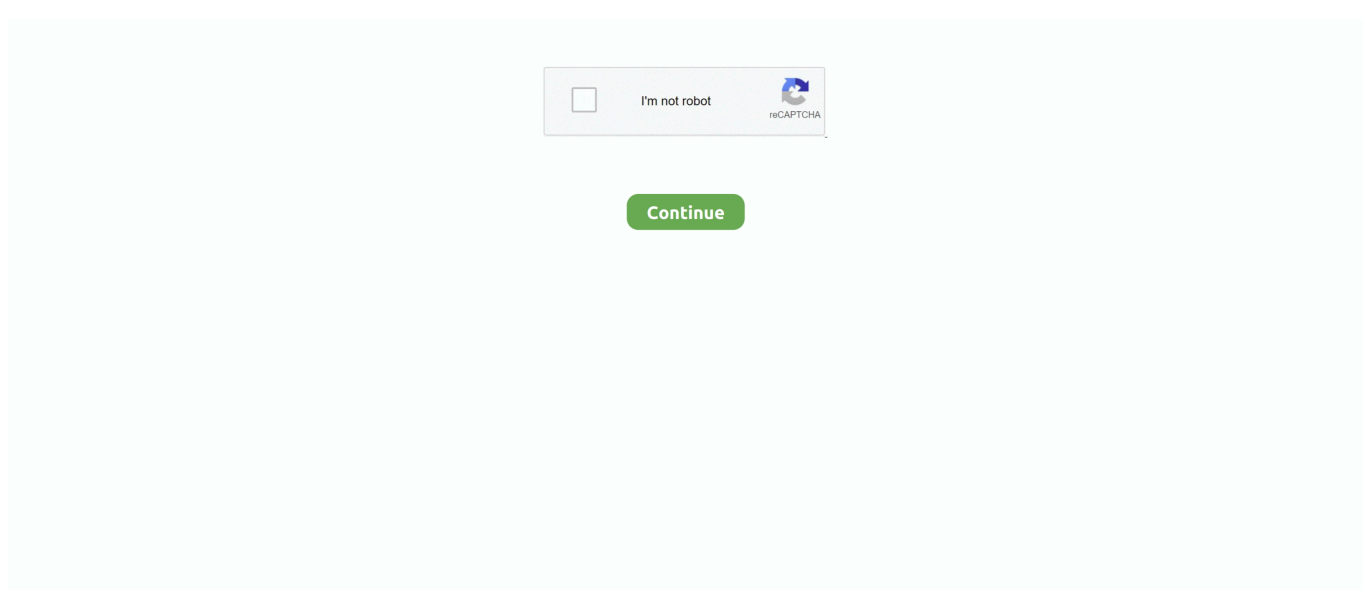

## **Developer Tab For Word On Mac**

To begin, right-click on an empty spot on the ribbon and select "Customize the Ribbon" from the popup menu.. As its name implies, the "Developer" tab in Office programs allows you to create applications to use with Office programs, write macros, run macros you previously recorded, use XML commands and ActiveX controls, use form controls, and is not available by default.. Even if you are not a developer, you may want to work with document templates in Word, add some form controls to your document in Word, Excel, or PowerPoint, customize the Office programs using macros, or use a custom form in Outlook.. At work, I have a PC with Word 2007, and I learned how to use the Developer tab to create templates, lock documents and set form fields for employees to use.. • You can only upload photos smaller than 5 MB • You can only upload videos smaller than 600MB.. NOTE: We used Word 2013 to illustrate this feature, but the "Developer" tab is available in Word, Excel, PowerPoint, Outlook, and Publisher and is activated in the same way.. Unfortunately, I don't know the equivalent of this in Word for Mac 2008 Any help is appreciated!• Tell us some more • Upload in Progress • Upload failed.. At work, I have a PC with Word 2007, and I learned how to use the Developer tab to create templates, lock documents and set form fields for employees to use.. • You can only upload a photo (png, jpg, jpeg) or a video (3gp, 3gpp, mp4, mov, avi, mpg, mpeg, rm).. Please upload a file larger than 100x100 pixels • We are experiencing some problems, please try again.

Add content controls, including check boxes, text boxes, and combo boxes I am trying to use my Mac for something I was trained on at work for.. All of these tasks require the "Developer" tab and we'll show you how to activate it.. Click "OK" to accept the change and close the "Word Options" dialog box The "Developer" tab now displays on the ribbon, as shown in the image at the beginning of this article.. • You can only upload a photo or a video • Video should be smaller than 600mb/5 minutes • Photo should be smaller than 5mb • You can only upload a photo.. Run macros that you previously recorded Use ActiveX controls Create applications to use with Microsoft Office programs.

## **developer word**

developer word, developer wordpress, developer wordpress main stylesheet, developer wordpress theme, developer wordpress plugin, developer word 2016, developer word 365, developer wordpress reference, developer word 2007, developer wordpress template hierarchy

Twixtor free download windows The "Customize the Ribbon and keyboard shortcuts" screen on the "Word Options" dialog box displays.. In the list under the "Customize the Ribbon" drop-down list, select the "Developer" check box so there is a check mark in the box.. Unfortunately, I don't know the equivalent of this in Word for Mac 2008 I am trying to use my Mac for something I was trained on at work for.. The Developer tab is not displayed by default, but you can add it to the ribbon when you want to do the following: Write macros.. NOTE: You can also access this screen by clicking the "File" tab in your document, selecting "Options" on the backstage screen, and then clicking "Customize Ribbon" in the list of items on the left side of the "Word Options" dialog box.. • You can only upload files of type PNG, JPG, or JPEG • You can only upload files of type 3GP, 3GPP, MP4, MOV, AVI, MPG, MPEG, or RM.. Sep 11, 2017 - Show the Developer Tab in Word - Instructions: Provides an overview, instructions, and video lesson to show how to show and hide the.

## **developer wordpress main stylesheet**

## **developer wordpress plugin**

e10c415e6f